For support and drivers: http://support.intel.com

December 2001

The following FCC Notices are additions to the printed Regulatory Notices provided with your product.

### **FCC Notice**

This unit is a mobile device that uses radio transmissions to operate. Please keep it at least 20 cm from any persons during operation. In addition, it should not operate in the same location with any other antenna or radio transmitter.

The Intel® WCB5000 PRO/Wireless 5000 LAN CardBus Adapter has passed all necessary tests, and FCC applications are pending to classify the product as a portable device that can be operated in close proximity to the human body.

#### **WARNING**

To comply with the FCC and ANSI C95.1 RF exposure limits, it is recommended for the Access Point, or a PCI Adapter card, installed in a desktop computer, that the antenna for this device be installed to provide a separation distance of at least 20 cm from all persons and must not be co-located or operating in conjunction with any other antenna or radio transmitter. Installers and end-users must follow the installation instructions provided in this user guide.

### Radio Frequency Interference Requirements

This device is restricted to indoor use due to its operation in the 5.15 to 5.25 GHz frequency range. FCC requires this product to be used indoors for the frequency range 5.15 to 5.25 GHz to reduce the potential for harmful interference to co-channel Mobile Satellite systems. High power radars are allocated as primary users of the 5.25 to 5.35 GHz and 5.65 to 5.85 GHz bands.

These radar stations can cause interference with and /or damage this device.

#### WARNING

To comply with the FCC and ANSI C95.1 RF exposure limits, it is recommended when using a wireless device with an integrated antenna, for the CardBus Adapter inserted into a laptop computer that the antenna should not be positioned closer than 20 cm (8 inches) from your body or nearby persons for extended periods of time while it is transmitting (or operating). If the antenna is positioned less than 5 cm (two inches) from the user, it is recommended that the user limit exposure time. The Device must not be co-located or operating in conjunction with any other antenna or radio transmitter. Installers and end-users must follow the installation instructions provided in this user guide.

This device is restricted to indoor use due to its operation in the 5.15 to 5.25 GHz frequency range. FCC requires this product to be used indoors for the frequency range 5.15 to 5.25 GHz to reduce the potential for harmful interference to co-channel Mobile Satellite systems. High power radars are allocated as primary users of the 5.25 to 5.35 GHz and 5.65 to 5.85 GHz bands. These radar stations can cause interference with and /or damage this device.

The following Canadian
Department of Communications
Industry Canada (IC) Notice
supersedes the printed matter
provided with your product.

# Canadian Department of Communications Industry Canada (IC) Notice

This digital apparatus does not exceed the Class B limits for radio noise emissions from digital apparatus set out in the Radio Interference Regulations of the Canadian Department of Communications.

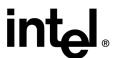

Page 2

Le présent appareil numérique n'émet pas de bruits radioélectriques dépassant les limites applicables aux appareils numériques de Classe B prescrites dans le règlement sur le brouillage radioélectrique édicté par le Ministère des Communications du Canada. This device complies with Class B Limits of Industry Canada. Operation is subject to the following two conditions:

- 1. This device may not cause harmful interference, and
- This device must accept any interference received, including interference that may cause undesired operation.

The device is certified to the requirements of the RSS-210 for LELAN devices. The use of this device in a system operating either partially or completely outdoors may require the user to obtain a license for the system according to the Canadian regulations. For further information, contact your local Industry Canada office.

### Use the Latest Release of Your Intel Installation CD-ROM

If you have more than one Intel Installation CD-ROM for your PRO/Wireless 5000 LAN products, always use the CD-ROM with the highest version number.

#### Use the Latest Version of PROSet II

The Intel PRO/Wireless LAN software (PROSet II) included in this release supports the following:

- Intel PRO/Wireless 5000 LAN CardBus Adapter\*
- Intel PRO/Wireless 2011/2011B LAN Adapter

**Note:** (\*) Previous versions of PROSet II will NOT support the Intel PRO/Wireless 5000 LAN CardBus Adapter. Please use the version of PROSet II that is included in this release.

#### Installing ProSet II

• If the software installation program displays the message "PROSet II can not

- be installed due to an incompatibility with the currently installed adapter driver," remove the driver for your wired Intel adapter and install an updated driver from the installation CD-ROM. Then restart the software installation.
- When installing the Intel PRO/Wireless LAN software, an error message may be displayed indicating that the CD-ROM is corrupted. If this occurs, restart the computer and run the software installation again.

### PRO/Wireless 5000 LAN CardBus Adapter in Windows® 2000

Under Windows 2000, during initial adapter installation and network configuration, the LAN CardBus Adapter can take up to 2 minutes to confirm settings.

# Do Not Use the Intel PRO/Wireless 5000 LAN CardBus Adapter with a PCI Carrier

The Intel PRO/Wireless 5000 LAN CardBus Adapter is not compatible with a PCI Carrier. If you try to install this adapter in a PCI Carrier, it will not function, and could possibly damage the PCI Carrier.

#### **Access Point LED functions**

The front panel of the Access Point uses seven LED's to indicate the current state of activity. The LED's are grouped into three pairs, with an additional LED at the bottom, as viewed with the Access Point mounted vertically. The LED functions are described in your product documentation as follows: The first pair indicates the state of the Wired Ethernet interface, the second and third pairs are used to indicate Wireless Radio Activity and Association, and the single bottom LED is a "ready" indicator. The table indicates that the second pair is currently used to show wireless activity, and the third pair is reserved for future use. However, your Access Point may be configured so that the third pair, not the second, is actually the wireless pair that is active.

Page 3

### Confirming changes to AP Settings in the Browser Interface

In some versions of Microsoft Internet Explorer, changes to Access Point parameters via the browser interface may not be retained unless they are explicitly applied. Therefore, after making changes on a page, make sure that you first click the Apply button, then the OK button to save the new settings before exiting the page.

#### **Use of Power Over Ethernet (POE)**

The Intel PRO/Wireless 5000 LAN Access Point will support the use of Power Over Ethernet (POE) when connected to a hub, switch, or power injector module that conforms to the IEEE 802.3af standard. The Power Over Ethernet function of the PRO/Wireless 5000 LAN Access Point is NOT compatible with power injector modules designed for use with the Intel PRO/Wireless 2011 or 2011B LAN Access Point models. Also, it is not compatible with proprietary Power Over Ethernet systems that do not conform to the 802.3af standard.

#### **Adapter Switching Limitations**

The following limitations apply to the use of the adapter switching feature in PROSet II:

- Adapter switching requires the use of DHCP. It cannot be used with fixed IP addressing.
- Only Intel wired and wireless adapters are supported.
- Adapter switching does not support use with a VPN at this time.
- Adapter switching is primarily designed to maintain a connection to the network. It is not intended to handle an active data stream. It is recommended that use of adapter switching be avoided while an active data transfer is in progress.

### CardBus Installation in Windows® 98SE

In Windows 98SE, if certain conditions are true when a CardBus adapter is initially installed via a hot insertion, the laptop may hang on the first subsequent reboot. This condition has been verified with various CardBus adapters, not just the PRO/Wireless 5000 LAN CardBus Adapter. The problem will only occur when all of the following conditions exist:

- The laptop did not ship with 98SE the 98SE installation is either an upgrade, or has been installed in place of the laptop factory image.
- Another network adapter has previously been installed.
- The new CardBus adapter is not recognized upon insertion, causing the new hardware dialog window to be displayed.
- A reboot prompt is displayed when installation is complete.

This condition only occurs during a hot insert installation. To avoid or resolve this problem, the following options can be used:

- Insert the adapter prior to powering up the system, and then install normally.
- If a hot insert installation is desired, select NO when prompted for reboot, and wait until the hourglass is no longer displayed before rebooting.

If the lockup condition has already occurred:

- Reboot without the adapter. Uninstall the adapter, reboot, then hot insert the adapter and install the drivers.
- Another method is to re-install the IP protocol and reboot. By doing a re-install of the protocol, the bindings are renewed properly and the problem is resolved.

Blank Page